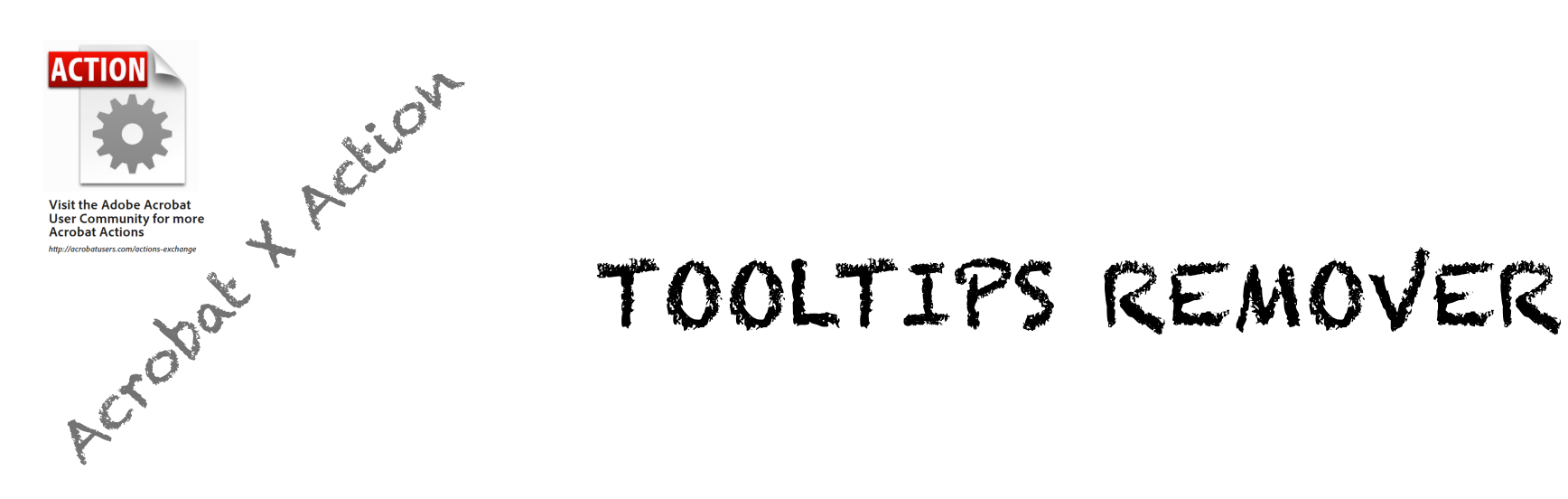

You asked Acrobat to *automatically detect form fields* and now your newly made form is full of nice hundreds fields.

Well, but… on roll-over each of these hundreds fields display a yellow *Tooltip*, made from the field name and often not very relevant, so it may be confusing for end users.

⇒ This action remove all tooltips from all form fields in a PDF form, double-clic the attachment to install.

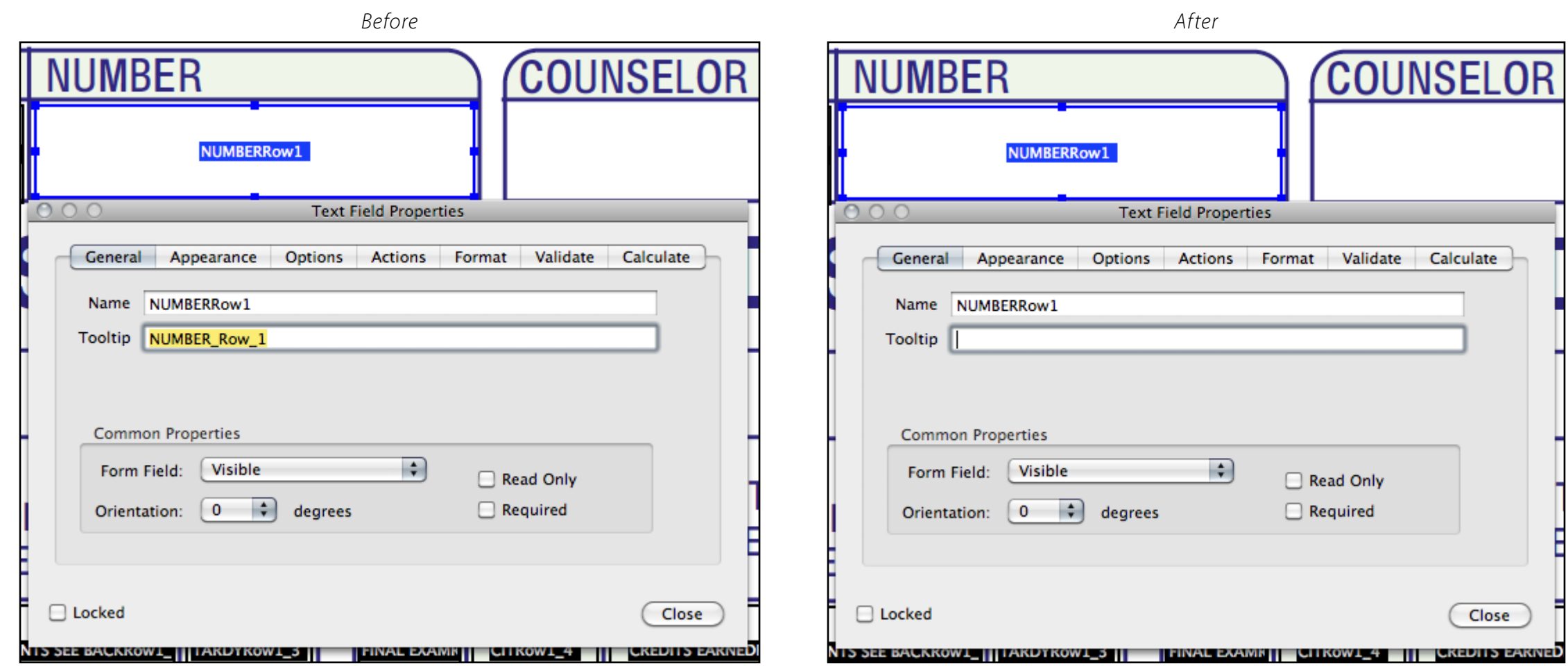

PDF, [APP](http://abracadabrapdf.net/), [eBook](http://abracadabrapdf.net/) [:](http://abracadabrapdf.net/) [donnez](http://abracadabrapdf.net/) [v](http://abracadabrapdf.net/)ie à vos documents numériques !

 $\overline{\sigma}$ 

vie

onnez

 $\overline{\mathbf{C}}$  $\bullet$   $\bullet$ 

OOK

 $\overline{\mathbf{C}}$  $\alpha$ 

 $\mathbf{a}$  $\mathbf{a}$  $\blacktriangleleft$ 

PDF

VOS

numériques

documents

ab  $\delta_{\lambda}$ 

 ${}^{\textcolor{red}{\bm{\beta}}\bm{\rho}_i}$ a c

bracad